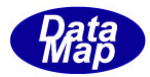

## DSHEng4、DSHGemLIB GEM 通信エンジン

ソフトウェア・パッケージ

# 32、64ビット版デモ・プログラム

## インストールと保存

2016年7月

株式会社データマップ

文書番号 DSHEng4-16-30912-00

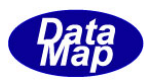

#### [取り扱い注意]

- ・ この資料ならびにソフトウェアの一部または全部を無断で使用、複製することはできません。
- ・ 本説明書に記述されている内容は予告なしで変更される可能性があります。
- ・ Windows は米国Microsoft Corporation の登録商標です。
- ・ ユーザーが本ソフトウェアの使用によって生じた遺失履歴、(株)データマップの予見の有無を問わず発生 した特別損害、付随的損害、間接損害およびその他の拡大損害に対して責任を負いません。

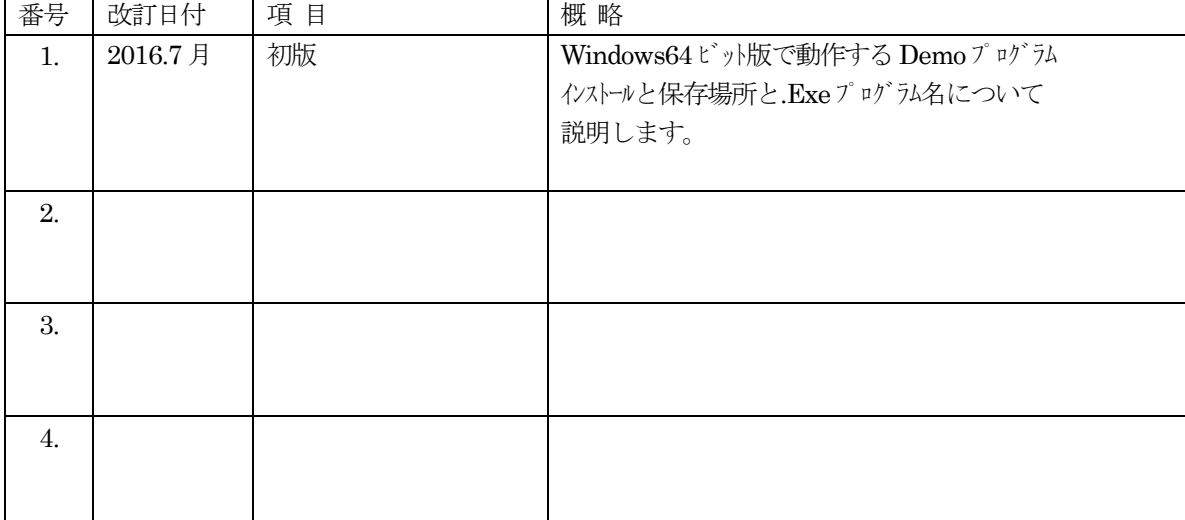

#### 【改訂履歴】

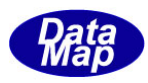

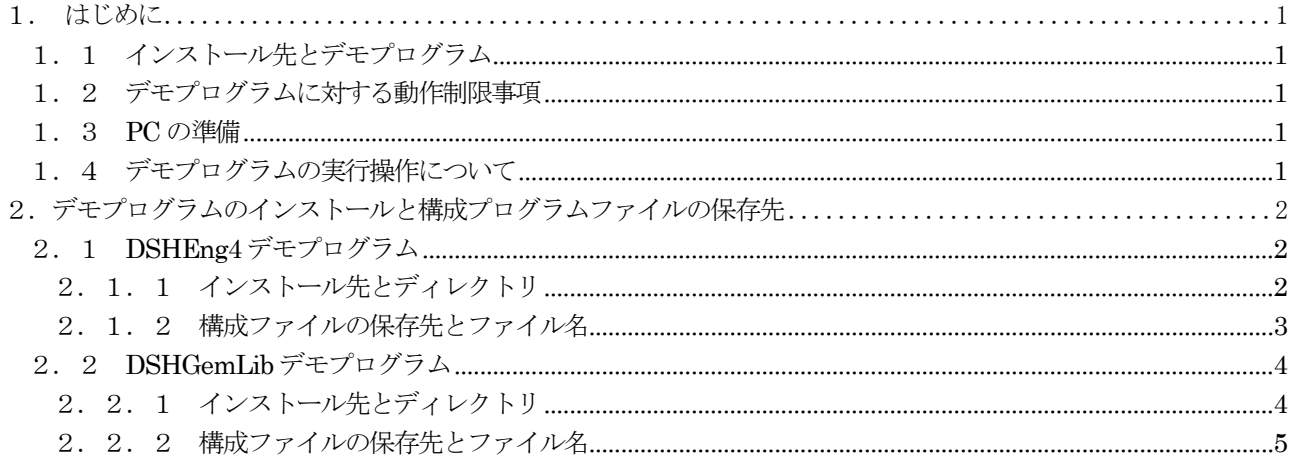

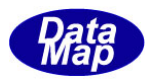

## <span id="page-3-0"></span>1. はじめに

本説明書は、Windows64 ビット版の下で、64 ビットCPU で動作するアプリケーションが使用できる、64 ビットCPU で動作する DSHEng4, DSHGEMLIB GEM 通信エンジン通信ライブラリ (DLL) 試用版の評価のためのデモプログラムにつ いて説明するものです。

以下、DSHEng4、DSHGEMLIB 通信エンジンを使ったデモプログラムについて、各デモプログラムとインストール、保 存場所(ディスク内)ならびにデモプログラムの実行のために必要な事項について説明します。

なお、DSHEng4、DSHGemLib の32ビット版と64ビット版の両方のデモプログラムを揃えています。

#### <span id="page-3-1"></span>1. 1 インストール先とデモプログラム

提供されるインストールプログラム名、インストール先(ディルトリ)、デモプログラムの名前は下表のとおりです。。

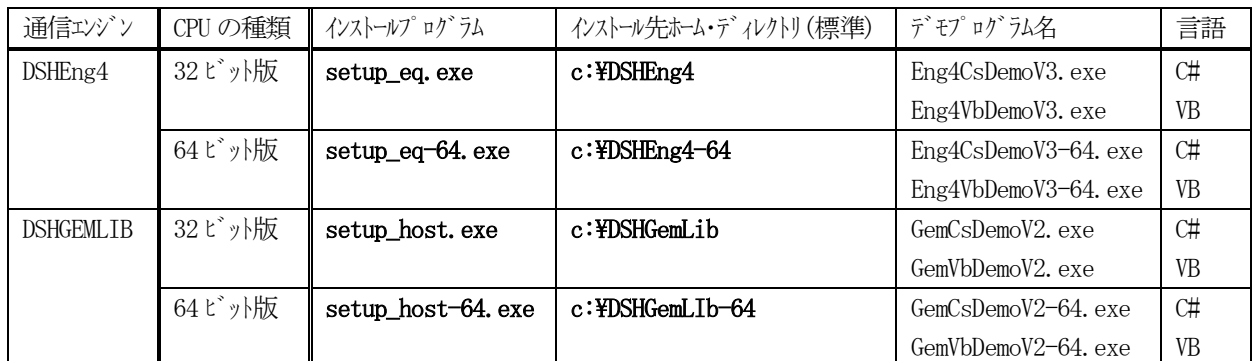

#### <span id="page-3-2"></span>1. 2 デモプログラムに対する動作制限事項

(1)32, 64 ビットのCPU によらず、32 ビット版のDSHEng4, DSHGemLib 間の通信はすべて可能です。

(2) Windows が、32 ビットの OS では、64 ビットのデモプログラムを実行できません。

#### <span id="page-3-3"></span>1.3 PC の準備

OS は、Windows-7、 8.1 または 10 を使用します。

PC は2台で、その中の少なくても1台は、Windows-64 ビット版がインストールされているPC を準備してください。 PC が、1台の場合は、Windows-64 ビット版が実装されているPC を準備してください。

#### <span id="page-3-4"></span>1.4 デモプログラムの実行操作について

下記 URL から DSHENG4-09-30501-02 クラス ・ ライブラリ ・ デモプログラム-V2 説明書 (画面、通信仕様など) のドキュメントを参照ください。

url : <http://www.datamap.co.jp/dsheng4/download/>

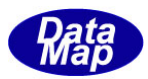

## <span id="page-4-0"></span>2.デモプログラムのインストールと構成プログラムファイルの保存先

前述、1. 1で説明しましたように、各デモプログラムをインストールすることができます。

なお、CPU 32 ビットのWindows の下に、64 ビットのデモプログラムをインストールしても動作させることができま せんので注意してください。

しかし、CPU 64 ビットのWindows の下に、32 ビット版のデモプログラムをインストールし、実行させることはでき ます。

## <span id="page-4-1"></span>2.1 DSHEng4 デモプログラム

## <span id="page-4-2"></span>2.1.1 インストール先とディレクトリ

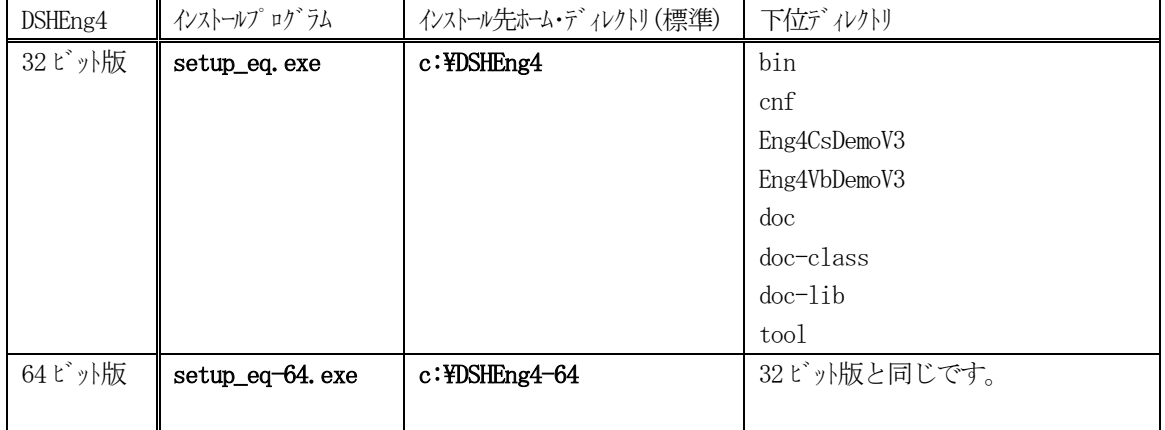

64 ビット版では、DSHEng4.dll などの実行に必要なプログラムファイルは、 ¥DSHEng4-64¥bin に保存されます。

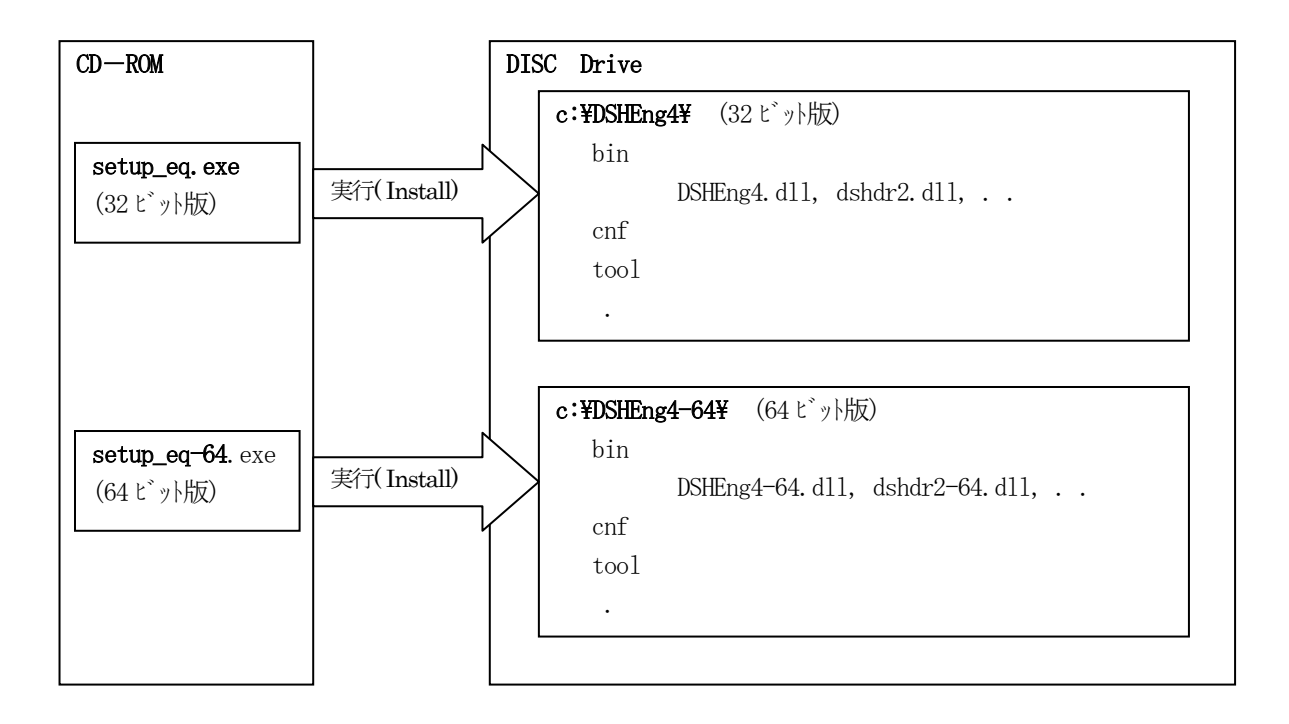

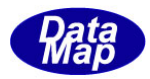

## <span id="page-5-0"></span>2.1.2 構成ファイルの保存先とファイル名

(1)DLL プログラム

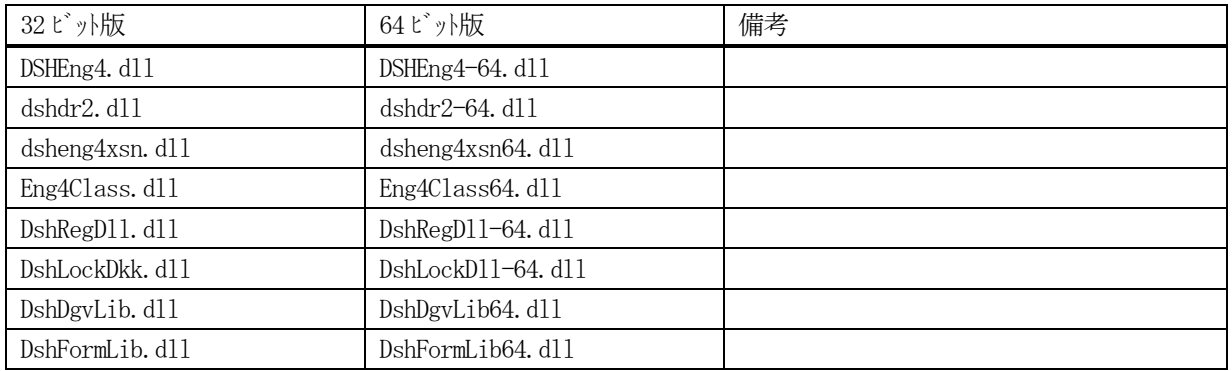

 (注)LTKAPI.dll は32 ビット版、64 ビット版と同じですが、中身が違いますので、必ず、それぞれの保存場所の ものを使ってください。

(2)実行プログラム

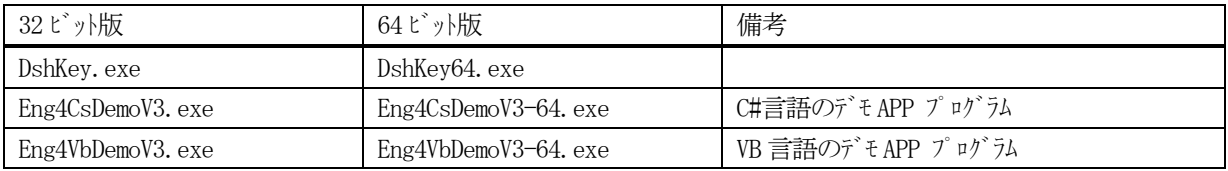

- (注)DshAdmin.exe, DshAlert.exe, DshDgvTrial.exe, dsheng4\_keyerr.exe, dsheng4\_popup.exe popup.exe は 32 ビット版で作成されていますが、64ビット版 Windows でも動作します。
- (3)定義ファイル

以下のファイルは、cnf ディレクトリに保存されます。

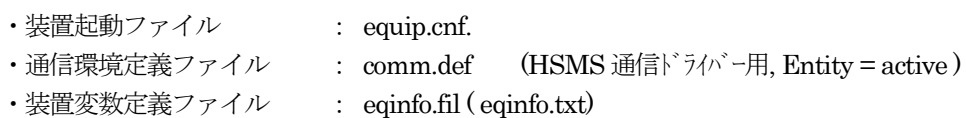

デモプログラムを開始する前に、comm.def ファイルの中の port-1 の定義の中で、 ホスト側のネットワーク IP の設定を実際に接続するPC のIP の値に変更設定してください。

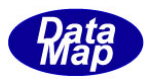

## <span id="page-6-0"></span>2.2 DSHGemLib デモプログラム

## <span id="page-6-1"></span>2.2.1 インストール先とディレクトリ

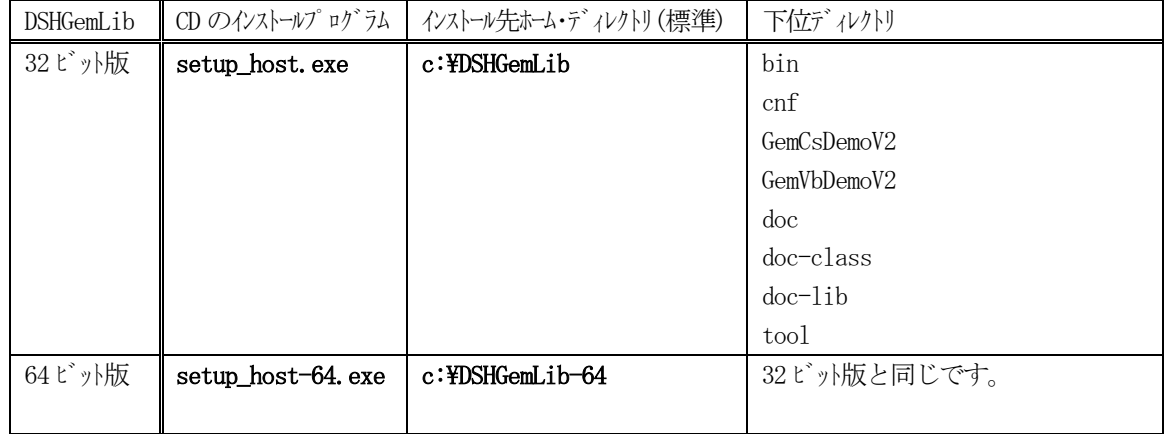

64 ビット版では、DSHGemLib.dll などの実行に必要なプログラムファイルは、 ¥DSHGemLib-64¥bin に保存されます。

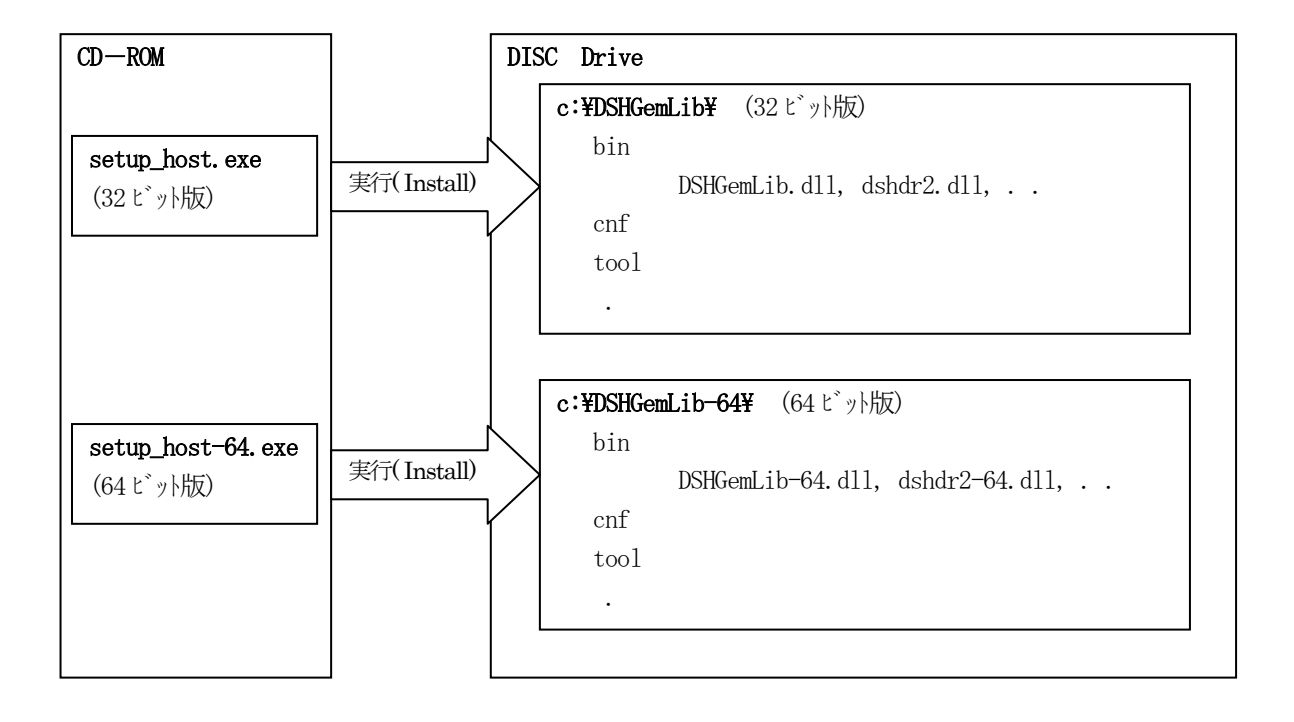

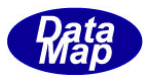

### <span id="page-7-0"></span>2.2.2 構成ファイルの保存先とファイル名

(1)DLL プログラム

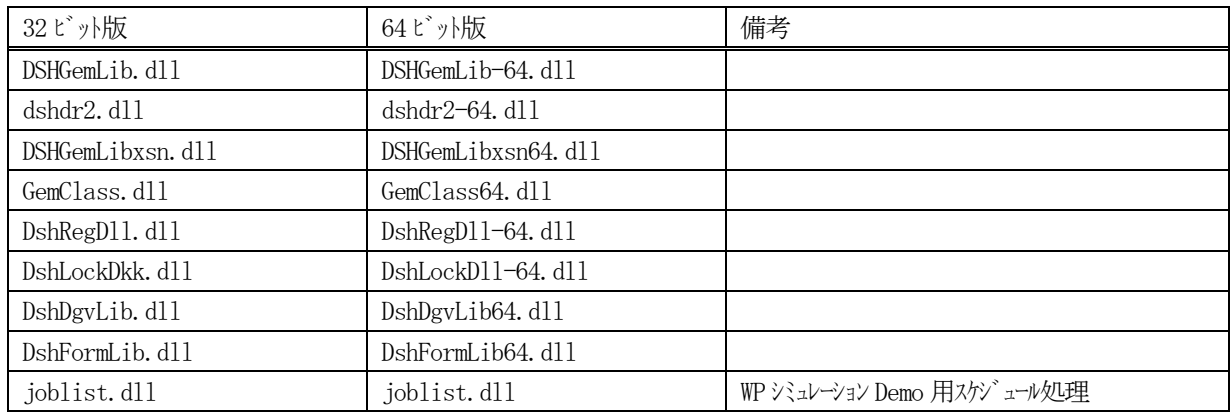

 (注)LTKAPI.dll は32 ビット版、64 ビット版と同じですが、中身が違いますので、必ず、それぞれの保存場所の ものを使ってください。

(2)実行プログラム

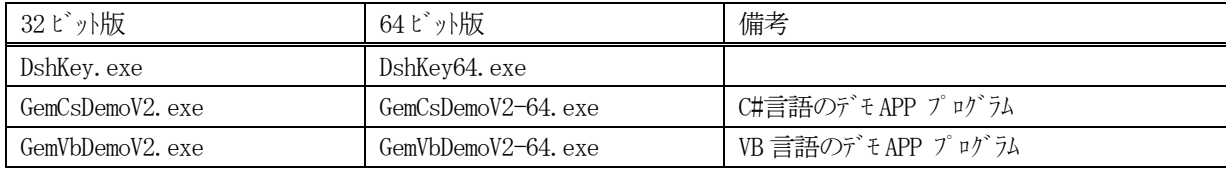

- (注) DshAdmin.exe, DshAlert.exe, DshDgvTrial.exe, DSHGemLib\_keyerr.exe, DSHGemLib\_popup.exe popup.exe は 32 ビット版で作成されていますが、64 ビット版 Windows でも動作します。
- (3)定義ファイル

以下のファイルは、cnf ディレクトリに保存されます。

・装置起動ファイル : host\_00.cnf. ・通信環境定義ファイル : comm\_host.def (HSMS 通信ドライバー用, Entity = passive ) ・装置変数定義ファイル : eqinfo.fil ( eqinfo.txt)